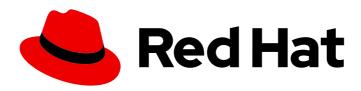

# Red Hat Advanced Cluster Management for Kubernetes 2.9

**Health metrics** 

Health metrics

Last Updated: 2024-04-15

## Red Hat Advanced Cluster Management for Kubernetes 2.9 Health metrics

Health metrics

#### **Legal Notice**

Copyright © 2024 Red Hat, Inc.

The text of and illustrations in this document are licensed by Red Hat under a Creative Commons Attribution–Share Alike 3.0 Unported license ("CC-BY-SA"). An explanation of CC-BY-SA is available at

http://creativecommons.org/licenses/by-sa/3.0/

. In accordance with CC-BY-SA, if you distribute this document or an adaptation of it, you must provide the URL for the original version.

Red Hat, as the licensor of this document, waives the right to enforce, and agrees not to assert, Section 4d of CC-BY-SA to the fullest extent permitted by applicable law.

Red Hat, Red Hat Enterprise Linux, the Shadowman logo, the Red Hat logo, JBoss, OpenShift, Fedora, the Infinity logo, and RHCE are trademarks of Red Hat, Inc., registered in the United States and other countries.

Linux <sup>®</sup> is the registered trademark of Linus Torvalds in the United States and other countries.

Java <sup>®</sup> is a registered trademark of Oracle and/or its affiliates.

XFS <sup>®</sup> is a trademark of Silicon Graphics International Corp. or its subsidiaries in the United States and/or other countries.

MySQL <sup>®</sup> is a registered trademark of MySQL AB in the United States, the European Union and other countries.

Node.js ® is an official trademark of Joyent. Red Hat is not formally related to or endorsed by the official Joyent Node.js open source or commercial project.

The OpenStack <sup>®</sup> Word Mark and OpenStack logo are either registered trademarks/service marks or trademarks/service marks of the OpenStack Foundation, in the United States and other countries and are used with the OpenStack Foundation's permission. We are not affiliated with, endorsed or sponsored by the OpenStack Foundation, or the OpenStack community.

All other trademarks are the property of their respective owners.

#### **Abstract**

Read more to learn about metrics and monitoring across your clusters and components.

### **Table of Contents**

| CHAPTER 1. HEALTH METRICS                        | 3 |
|--------------------------------------------------|---|
| 1.1. USING THE METRICS SERVICE                   | 3 |
| 1.1.1. Accessing the hub cluster metrics service | 3 |
| 1.1.2. Scraping with Prometheus                  | 3 |
| 1.1.2.1. Scraping the hub cluster                | 3 |
| 1.1.2.2. Scraping the managed cluster            | 5 |
| 1.1.3. Scraping the standalone cluster           | 6 |

#### **CHAPTER 1. HEALTH METRICS**

You can use metrics to monitor the health of your components.

See the following documentation:

Using the metrics service

#### 1.1. USING THE METRICS SERVICE

You can use metrics to monitor component health across Red Hat Advanced Cluster Management for Kubernetes. Many custom metrics are documented in the Metrics chronicle overview.

#### 1.1.1. Accessing the hub cluster metrics service

To view the collected metrics, you must expose the metrics service on the hub cluster. If your metrics are already exposed in the Grafana dashboard, this procedure is optional.

From the OpenShift Container Platform console, find the metrics service. Click **Observe** > **Metrics**.

If you do not see the metrics in the Grafana dashboard, Grafana Explorer, or in the OpenShift Container Platform console, Prometheus might not be configured to scrape metrics. Continue with *Scrapping with Prometheus* to expose your metrics.

#### 1.1.2. Scraping with Prometheus

You can use Prometheus to expose metrics that are not exposed from the product console. See the procedures for both the hub and managed cluster metrics.

#### 1.1.2.1. Scraping the hub cluster

See the following procedure to expose metrics for the hub cluster. These files are within the **openshift-monitoring** namespace:

Create a **ServiceMonitor** for collecting services and exposing metrics. See the following YAML example:

apiVersion: monitoring.coreos.com/v1

kind: ServiceMonitor

metadata:

name: hub-subscription-metrics namespace: openshift-monitoring

spec:

endpoints:

- port: metrics

namespaceSelector:

matchNames:

- open-cluster-management

selector:

matchLabels:

app: hub-subscription-metrics

2. Run the following command to apply the file:

oc apply -f

3. Create a **Role** for setting the permissions for monitoring. See the following YAML file:

apiVersion: rbac.authorization.k8s.io/v1

kind: Role metadata:

name: prometheus-k8s-monitoring namespace: open-cluster-management

rules:

- apiGroups:

\_ '''

resources:

- services
- endpoints
- pods

verbs:

- get
- list
- watch
- apiGroups:
- extensions

resources:

- ingresses

verbs:

- get
- list
- watch
- apiGroups:
- networking.k8s.io

resources:

- ingresses

verbs:

- get
- list
- watch
- 4. Run the following command to apply the file:

oc apply -f

5. Create a **RoleBinding** for binding the role to the Prometheus monitoring **ServiceAccount**, as it is in the following example:

apiVersion: rbac.authorization.k8s.io/v1

kind: RoleBinding

metadata:

name: prometheus-k8s-monitoring-binding namespace: open-cluster-management

roleRef:

apiGroup: rbac.authorization.k8s.io

kind: Role

name: prometheus-k8s-monitoring

subjects:

 kind: ServiceAccount name: prometheus-k8s namespace: monitoring

6. Run the following command to apply the file:

oc apply -f

7. To verify, run the following query in the dashboard to find metrics that are reported by the Subscription Operator Metrics Service:

{service="hub-subscription-metrics"}

#### 1.1.2.2. Scraping the managed cluster

See the following procedure to expose metrics for managed clusters. These files are within the **openshift-monitoring** namespace:

1. Create a **ServiceMonitor** for collecting services exposing metrics. See the following YAML file example:

apiVersion: monitoring.coreos.com/v1

kind: ServiceMonitor

metadata:

name: mc-subscription-metrics namespace: openshift-monitoring

spec:

endpoints:

- port: metrics

namespaceSelector:

matchNames:

- open-cluster-management-agent-addon

selector:

matchLabels:

app: mc-subscription-metrics

2. Run the following command to apply your file:

oc apply -f

3. Create a **Role** for setting the permissions for monitoring. See the following YAML file example:

apiVersion: rbac.authorization.k8s.io/v1

kind: Role metadata:

name: prometheus-k8s-monitoring

namespace: open-cluster-management-agent-addon

rules:

- apiGroups:

.,,

resources:

- services
- endpoints
- pods

#### verbs:

- get
- list
- watch
- apiGroups:
- extensions

#### resources:

- ingresses

#### verbs:

- get
- list
- watch
- apiGroups:
- networking.k8s.io

#### resources:

- ingresses

#### verbs:

- get
- list
- watch
- 4. Run the following command to apply the file:
  - oc apply -f
- 5. Create a **RoleBinding** for binding the **Role** to the Prometheus monitoring **ServiceAccount**:

apiVersion: rbac.authorization.k8s.io/v1

kind: RoleBinding

metadata:

name: prometheus-k8s-monitoring-binding

namespace: open-cluster-management-agent-addon

roleRef:

apiGroup: rbac.authorization.k8s.io

kind: Role

name: prometheus-k8s-monitoring

subjects:

 kind: ServiceAccount name: prometheus-k8s namespace: monitoring

6. Run the following command to apply the file:

oc apply -f

7. Verify in the **Prometheus** dashboard by running the following query to find metrics that are reported by the Subscription Operator Metrics Service:

{service="mc-subscription-metrics"}

#### 1.1.3. Scraping the standalone cluster

1. Create a **ServiceMonitor** for collecting services exposing metrics:

apiVersion: monitoring.coreos.com/v1
kind: ServiceMonitor
metadata:
name: standalone-subscription-metrics
namespace: openshift-monitoring
spec:
endpoints:
- port: metrics
namespaceSelector:
matchNames:
- open-cluster-management
selector:

app: standalone-subscription-metrics

2. Create a **Role** for setting the permissions for monitoring:

oc apply -f

matchLabels:

apiVersion: rbac.authorization.k8s.io/v1

kind: Role metadata:

name: prometheus-k8s-monitoring namespace: open-cluster-management

rules:

- apiGroups:

\_ ""

resources:

- services
- endpoints
- pods

verbs:

- get
- list
- watch
- apiGroups:
- extensions

resources:

- ingresses

verbs:

- get
- list
- watch
- apiGroups:
- networking.k8s.io

resources:

- ingresses

verbs:

- get
- list
- watch

3. Create a **RoleBinding** for binding the **Role** to the Prometheus monitoring **ServiceAccount**. See the following YAML file example:

apiVersion: rbac.authorization.k8s.io/v1

kind: RoleBinding

metadata:

name: prometheus-k8s-monitoring-binding namespace: open-cluster-management

roleRef:

apiGroup: rbac.authorization.k8s.io

kind: Role

name: prometheus-k8s-monitoring

subjects:

 kind: ServiceAccount name: prometheus-k8s namespace: monitoring

4. Run the following command to apply the file:

oc apply -f

5. Verify in the **Prometheus** dashboard by running the following query to find metrics that are reported by the Subscription Operator Metrics Service:

{service="standalone-subscription-metrics"}